METS Viewer And Editor Crack

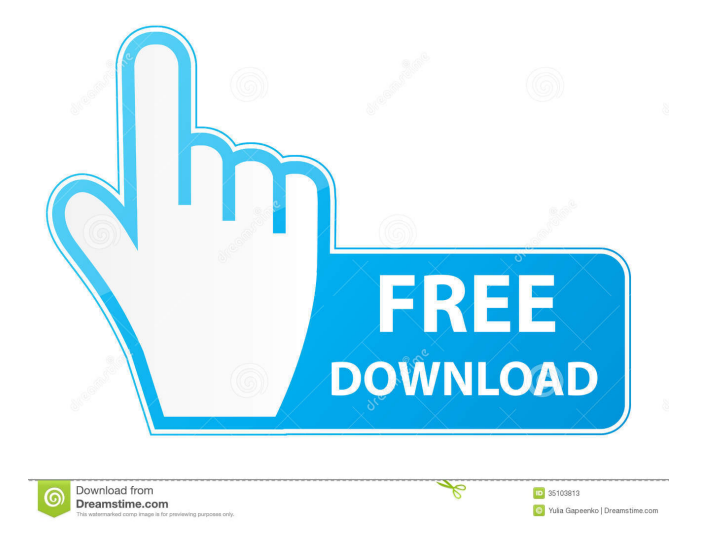

### **METS Viewer And Editor Crack +**

\* METS Viewer is a simple, easy-to-use, database-driven, metadata editing application for creating, saving and displaying METS-compliant metadata files for digital library resources. The application works in conjunction with METS Editor, and can be launched from a shortcut on the Start menu. \* METS Editor is a standalone, database-driven, metadata editing application designed to support the creation, editing, and editing of METS-compliant metadata for digital library resources. \* METS Viewer and Editor Torrent Download will be available to download for Windows 98/Me/2000/XP/Vista/Win 7. This article will look at a solution for adding missing data to the database. In METS, METS Data Checker was originally created to detect missing data in the physical map. But there are other instances where the data is not entered into the database. There are many reasons why this may happen. Here are some examples: The source will not provide the

metadata The metadata is provided by a non-METS source There is no metadata for a particular source There is no metadata for a physical map page The source has never been tagged properly While a solution for all of the above may not be available, below are some suggestions for data entry issues. The Source The first step is to locate the source that is missing the data. Is it from a library? Is it from another institution? Who owns the source? Why is the metadata not being provided? It may be that the data has never been entered into the database or metadata, and is just missing. A database search may not find the data, or the data may have been added, but the metadata is not. The source, if it is not from a library, may be from another institution. This institution may be used to tag the source as if it was a library. But it is not. The source may have been provided without any metadata. This may happen if the source does not have any information about the source. The source may be added to the database without any meta-data. A source, if it is not a library, may be owned by another institution. For example, an archive may own the source, but that source may be used by libraries. The METS software, when it was created, was designed to work with library data. It is now being used outside of libraries

#### **METS Viewer And Editor Crack**

Run from the Windows command line or from the Windows Scheduler. To run from the command line, you ... This software is a tool that allows you to convert METS-compliant metadata files for digital library resources. KEYMACRO Description: Run from the Windows command line or from the Windows Scheduler. To run from the command line, you must use the -configFile option and enter the.KEYMACRO file path. To run from the Windows Scheduler, you must enter the following in the ... METS Viewer and Editor is a small, simple, easy-to-use application specially designed to help you create METS-compliant metadata files for digital library resources. It allows the user to enter all of the bibliographic information, and assign page names and divisions to the structure map. Supports many bibliographic standards. KEYMACRO Description: Run from the Windows command line or from the Windows Scheduler. To run from the command line, you ... KeyMate is an effective file management program and advanced search application that allows you to search, organize and open any type of file (e.g., e-mails, word docs, pdfs, and much more). KeyMate provides a quick and easy interface for you to instantly search through your files and folders and locate any specific file you are looking for. KEYMACRO Description: KeyMate is the file management and searching ... KEYMACRO Description: Search for a file

with any type of file structure. You can use '\*' in any location to locate any file structure within a given file. KEYMACRO Tool Description: Use the "Search" menu item to locate any file. Use the "View" menu item to search for a file within a folder and within a file. ... KeyMate is a powerful application that has the ability to search and open any type of file including e-mail messages, word documents, pdfs, and much more. KeyMate provides a quick and easy interface for you to instantly search through your files and folders and locate any specific file you are looking for. KEYMACRO Description: KeyMate is the file management and searching ... KeyMate is an effective file management program and advanced search application that allows you to search, organize and open any type of file (e.g., e-mails, word docs, 81e310abbf

## **METS Viewer And Editor**

-------------------------------------------------------- METS Viewer and Editor is a small, simple, easyto-use application specially designed to help you create METS-compliant metadata files for digital library resources. It allows the user to enter all of the bibliographic information, and assign page names and divisions to the structure map. Supports many bibliographic standards. MetadataEditing Application Tool for Volume 9 of the Digital Library Environment (DLE) Metadata Catalog Standards: Version 2.0 --------------------------------------------------------

## **What's New In METS Viewer And Editor?**

In MARC, the 'Title' field contains the exact title of the resource being recorded, and in MARC, the 'Title' field is not supposed to contain a page reference as that is the responsibility of the 'Container' field. Some note about container fields: [ 'Container' is the field in which the table is located, and contains the bibliographic data for the resource. You can think of it as containing a 'grouping' for the resource and any other information associated with it. The section name is the first line of the table that indicates the division the records reside in and gives the section number. The 'Section' field is where you give the page number of the first item in the container. ['Supplemental Headings' is a list of Headings that apply to the section, page, or other subdivisions of the container. The sections are identified by the section heading. The 'Page' field is the page number of the first item in the container, and the 'Page' field is the number of the item as it appears on the page. The 'Vol/Part' field is where you put the volume and part information for the container, if it contains any. The 'Text' field is where you put the resource description or notes. ] The Main application window for METS Viewer and Editor You can use this application to: Create or Update MARC Metadata for digital library resources (Catalog, Manuscripts, Serials, etc.). Enter metadata in MARC format (as originally supplied by the resource being recorded). Store the metadata in a file that can be uploaded to the digital library server for access by the user. Store the metadata in a spreadsheet file for viewing, editing, and updating by the user. Simple to use - 1 mouse click to open a new file (2 if you want to start a new form with existing data). Create and Edit bibliographic data in a spreadsheet format. Edit metadata in MARC format (i.e.

the title of the item, and its content, etc.). Create or Edit a structure map (divisions) and entry titles. When you complete the basic structure (where your content is), save the metadata. After creating or updating the metadata, you can save it in a spreadsheet file for viewing, editing, and updating, or you can save it in a file for the digital library server for access by the user. METS Viewer and Editor will automatically create page names in the structure map, and will assign divisions and entry titles to each page, giving you an easy way to provide descriptive data about the resources in the digital library collection.

## **System Requirements:**

Minimum: Windows 10 - Windows 8.1 - Windows 7 - Mac OS X 10.11 (El Capitan) - Mac OS X 10.10 (Yosemite) - Mac OS X 10.9 (Mavericks) Intel Core i3-2140 (2.13 GHz) or higher Windows 10 Windows 8.1 Windows 7 Mac OS X 10.11 (El Capitan) Mac OS X 10.10 (Yosemite) Mac OS X 10.9 (M

# Related links:

<https://zip-favor.ru/wp-content/uploads/2022/06/ritnela.pdf> <https://hawkzibit.com/wp-content/uploads/2022/06/bentkarl.pdf> <https://hempfarm.market/wp-content/uploads/2022/06/chakarn.pdf> <https://vivegeek.com/wp-content/uploads/2022/06/nappbya.pdf> <https://aiplgurugram.com/wp-content/uploads/2022/06/Azuon.pdf> [http://aircraftnewsy.com/wp-content/uploads/2022/06/My\\_Style.pdf](http://aircraftnewsy.com/wp-content/uploads/2022/06/My_Style.pdf) <https://hominginportland.com/wp-content/uploads/2022/06/panskala.pdf> <https://gibusclub.fr/wp-content/uploads/2022/06/bertgia.pdf> <https://www.ronenbekerman.com/wp-content/uploads/2022/06/netquea.pdf> [https://halfin.ru/wp-content/uploads/2022/06/Speed\\_Monitor.pdf](https://halfin.ru/wp-content/uploads/2022/06/Speed_Monitor.pdf)